## **[InstWinTeX](http://cc1.math.kobe-u.ac.jp/pukiwiki.php?cmd=search&word=InstWinTeX)**

<http://cc1.math.kobe-u.ac.jp/pukiwiki.php?InstWinTeX>

## [Unix World](http://cc1.math.kobe-u.ac.jp/pukiwiki.php?Unix%20World)

## **Windows** 用 **tex** のインストール方法(講義対応**,**  演習室対応版**)**

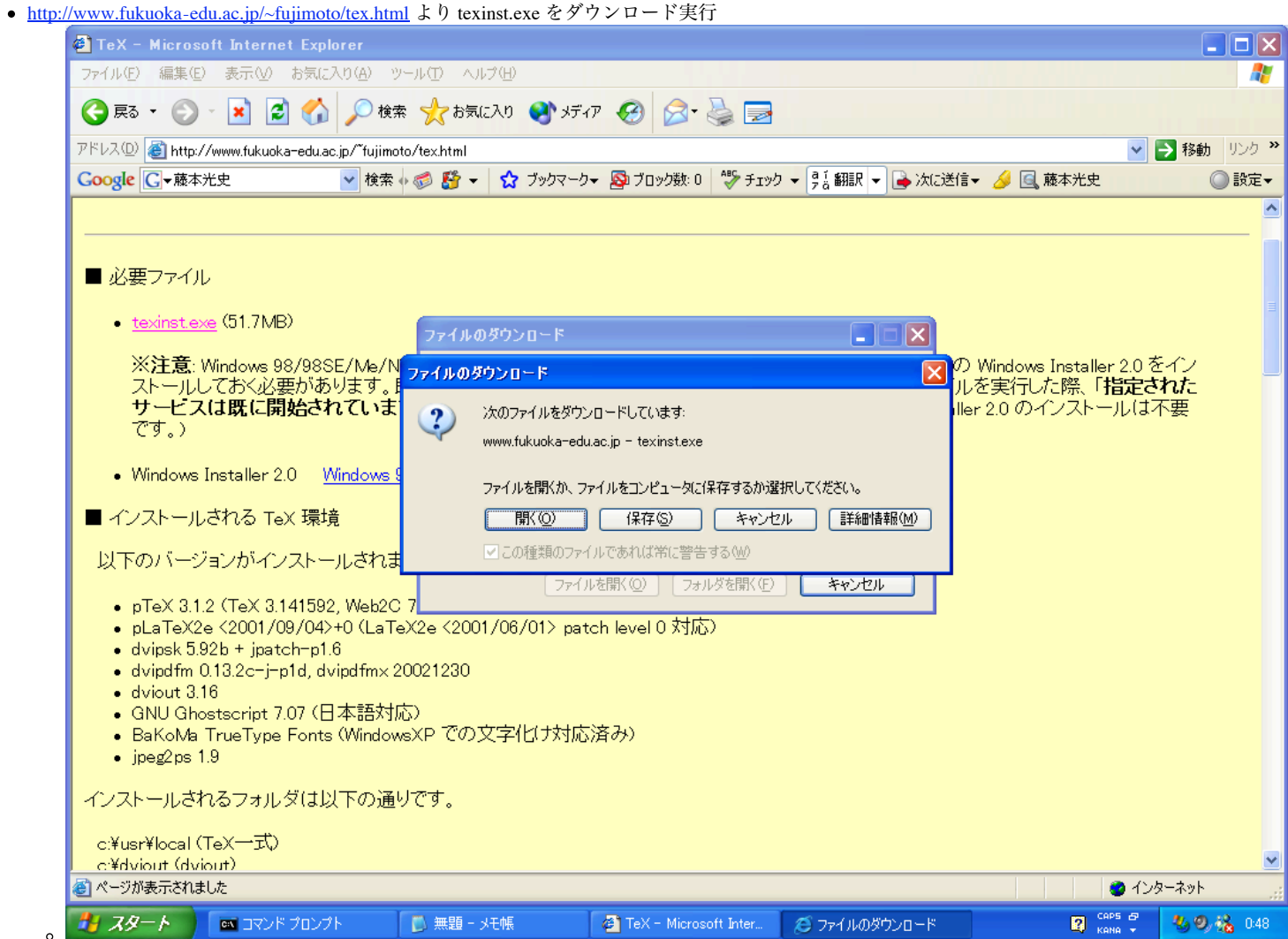

● 下の図の黒い画面がでたら ENTER キーをおす. いろいろとメッセージができるが OK とか next をクリック.

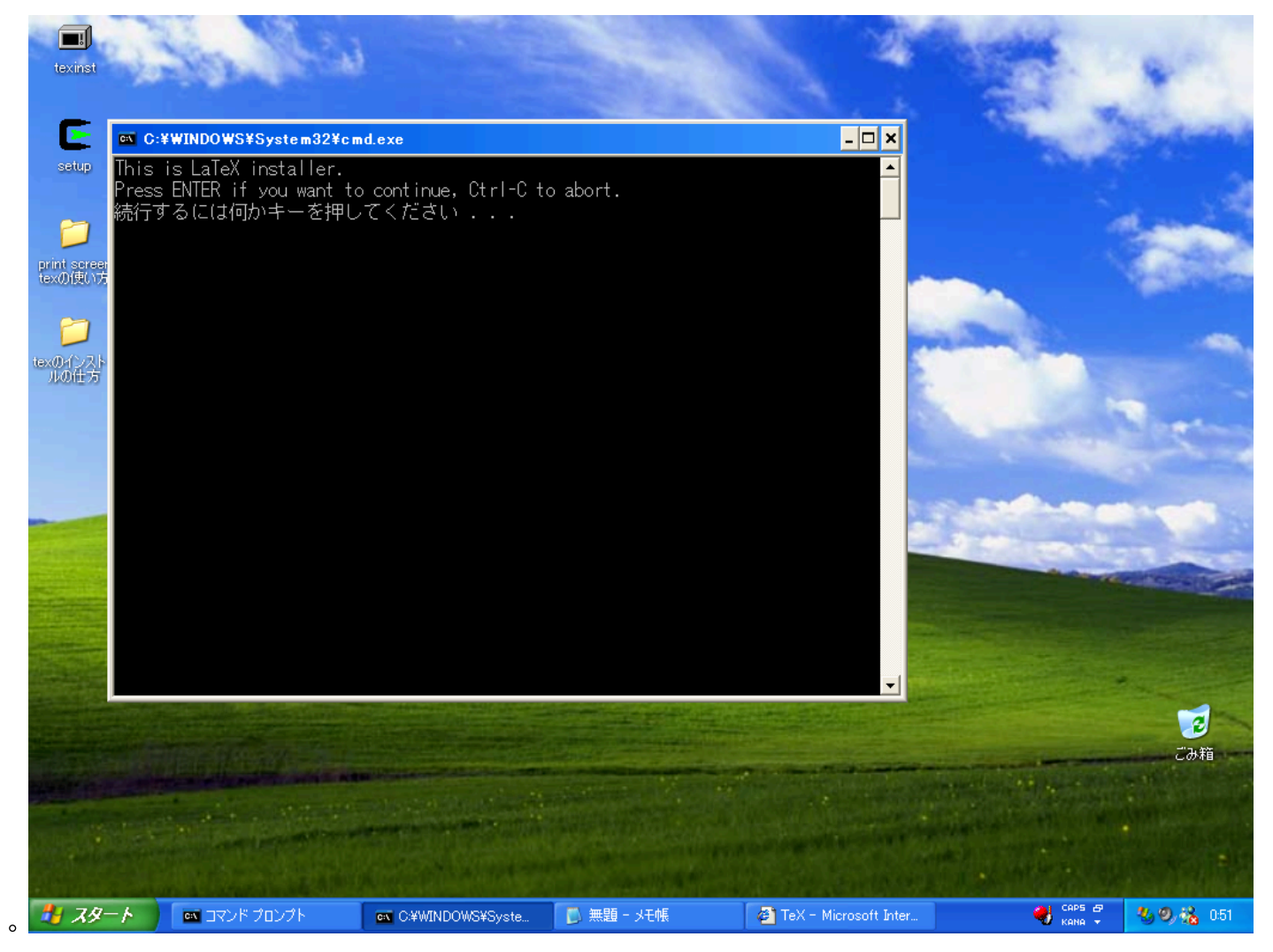

難関は環境変数の設定。これを詳しく説明しよう(スタート、ヘルプとサポートや googleで環境変数の設定方法について調べてみよう。) 環境変数(path)の設定を開始. スタートを左クリック、次にその中のマイコンピュータを右クリックしてプロパティを選択すると次の画面となる。 (詳細設定タブを選択)

 $\circ$ 

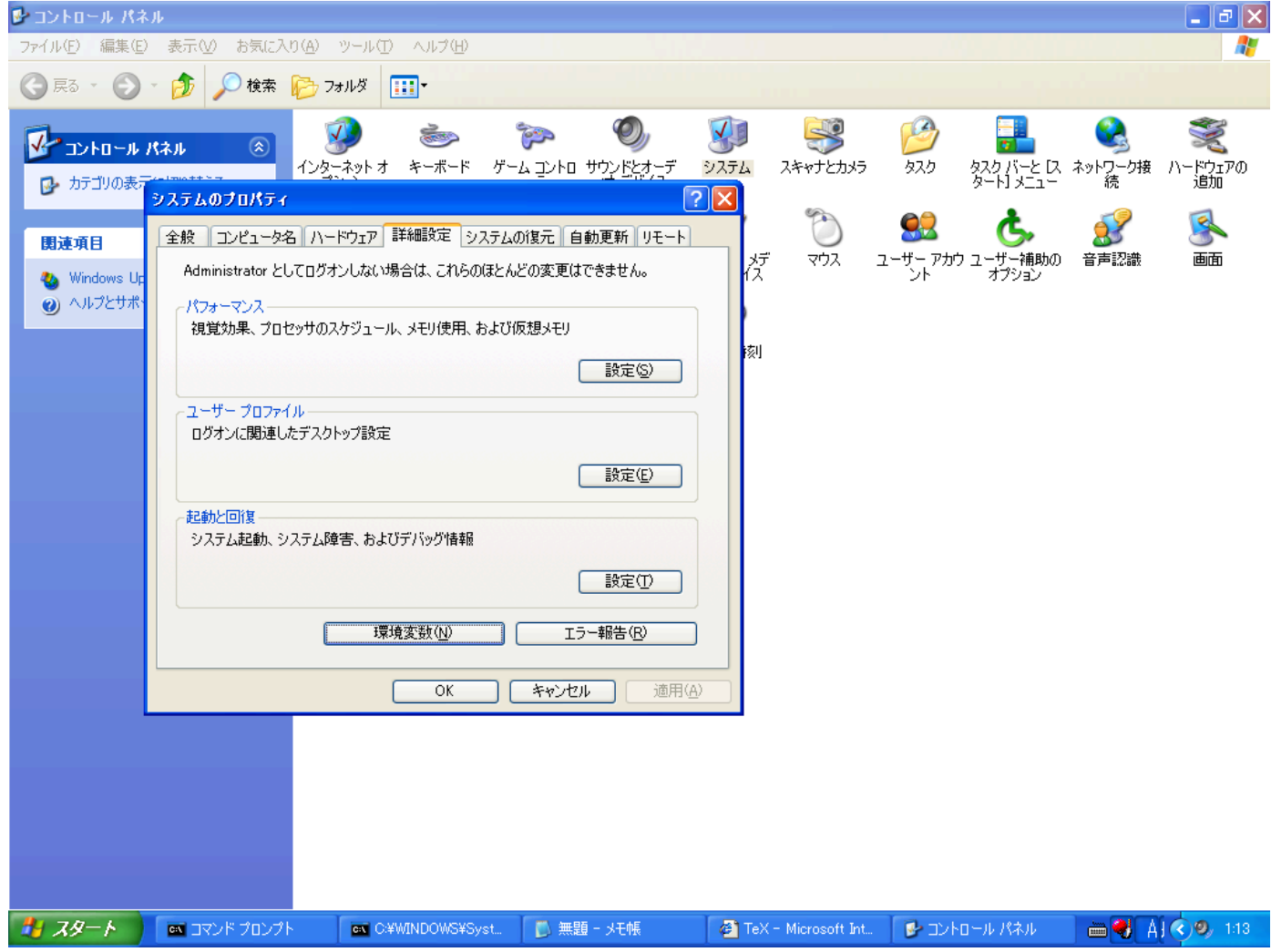

環境変数ボタンをクリックすると次の画面となる. Path を選んで編集をクリック.

 $\circ$ 

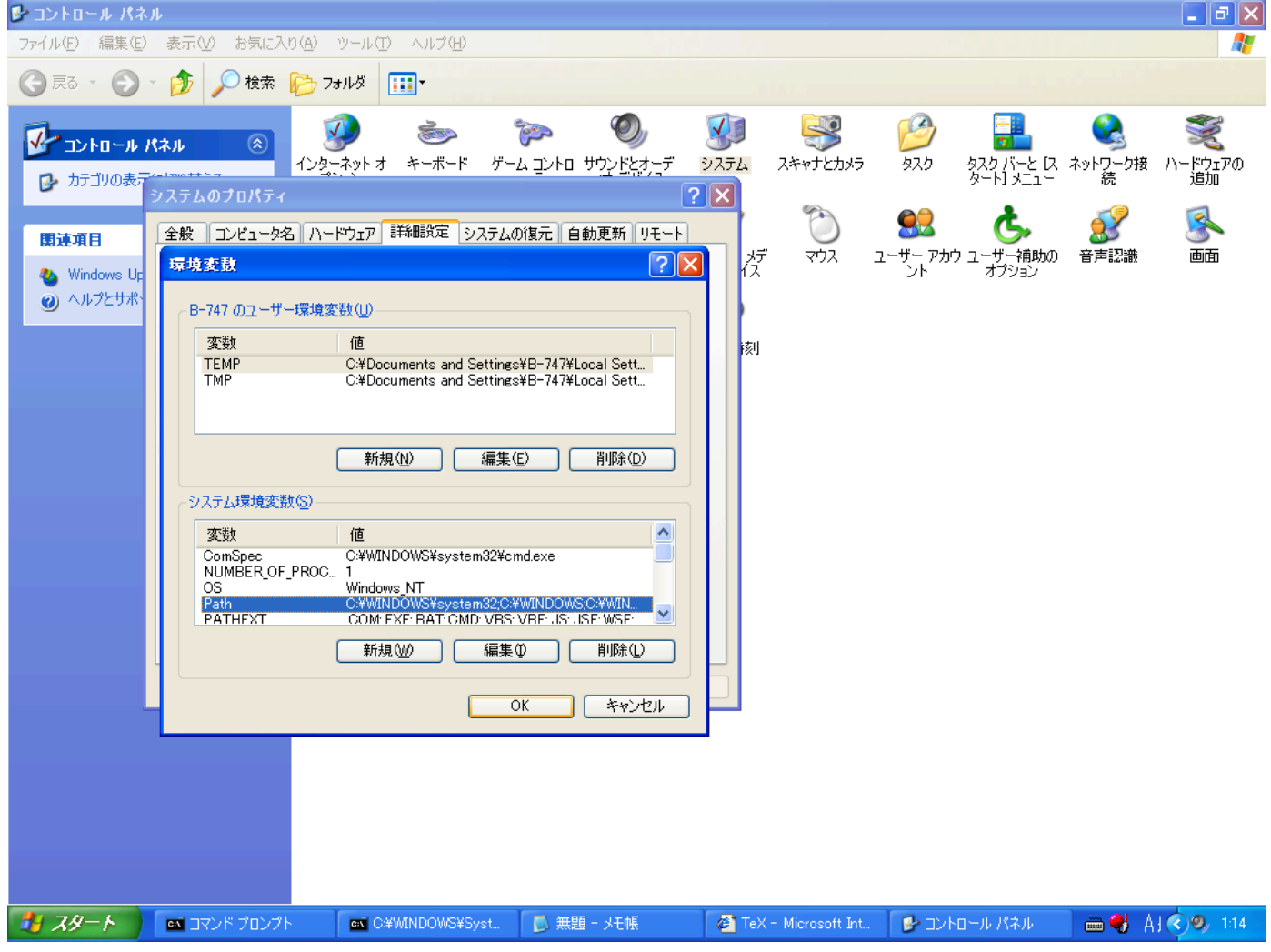

環境変数 path の値を注意深く編集しよう. 元々記述されているものの後ろに ;c:¥usr¥local¥bin;c:¥gs¥gs7.07¥bin;c:¥gs¥gs7.07¥lib;c:¥dviout を書く. (間違えたら必ずキャンセルして環境設定をやりなおす)

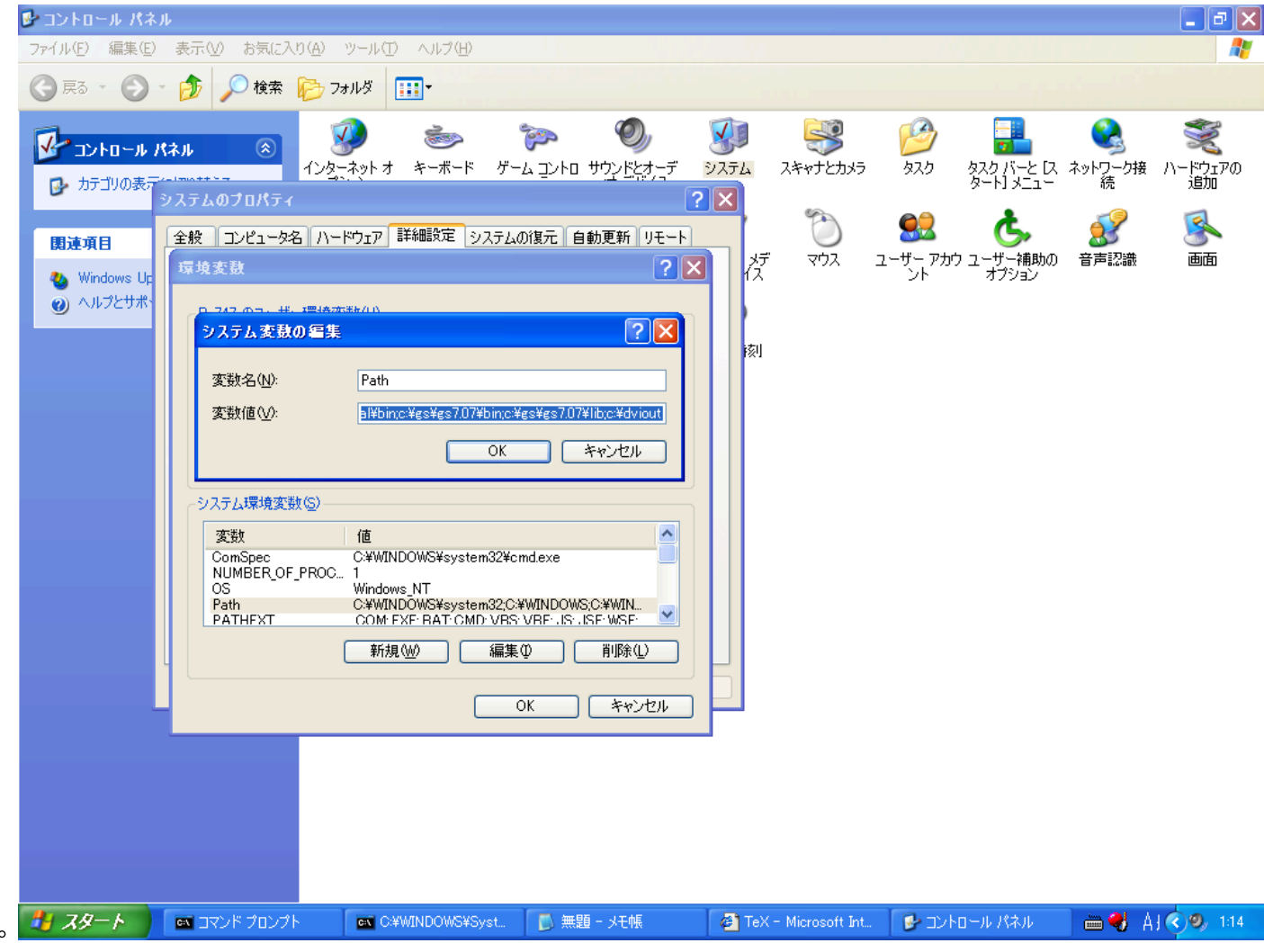

● OK をしてからシステムを再起動.

## $\uparrow$

動作テストをしてみよう**. [TestWinTeX](http://cc1.math.kobe-u.ac.jp/pukiwiki.php?TestWinTeX)**

Last-modified: Wed, 11 Apr 2007 05:45:36 JST (385d) Modified by **[nobuki](http://www.math.kobe-u.ac.jp/HOME/taka)** 

**"PukiWiki" 1.4.3** Copyright © 2001,2002,2003 [PukiWiki Developers Team.](http://pukiwiki.org/) License is [GNU/GPL](http://www.gnu.org/). Based on "PukiWiki" 1.3 by [sng](http://factage.com/sng/) Powered by PHP 4.4.1

HTML convert time to 0.078 sec.